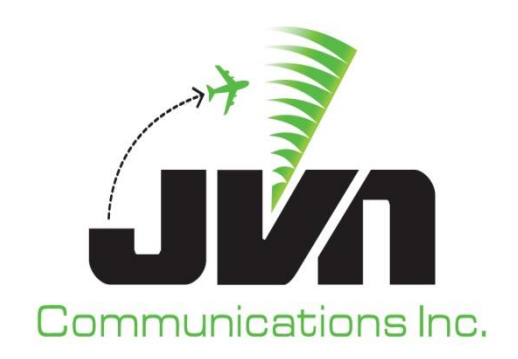

# **SiteShadow**

# **User Reference Guide**

March 8, 2024

JVN Tool Suite v13.4.19 Volume 6

Copyright © 2024

JVN Communications Inc. 2511 Fire Rd., Suite A-4 Egg Harbor Township, NJ 08234 609-569-9255 [www.jvncomm.com](http://www.jvncomm.com/)

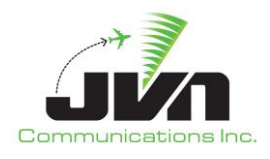

#### **TABLE OF CONTENTS**

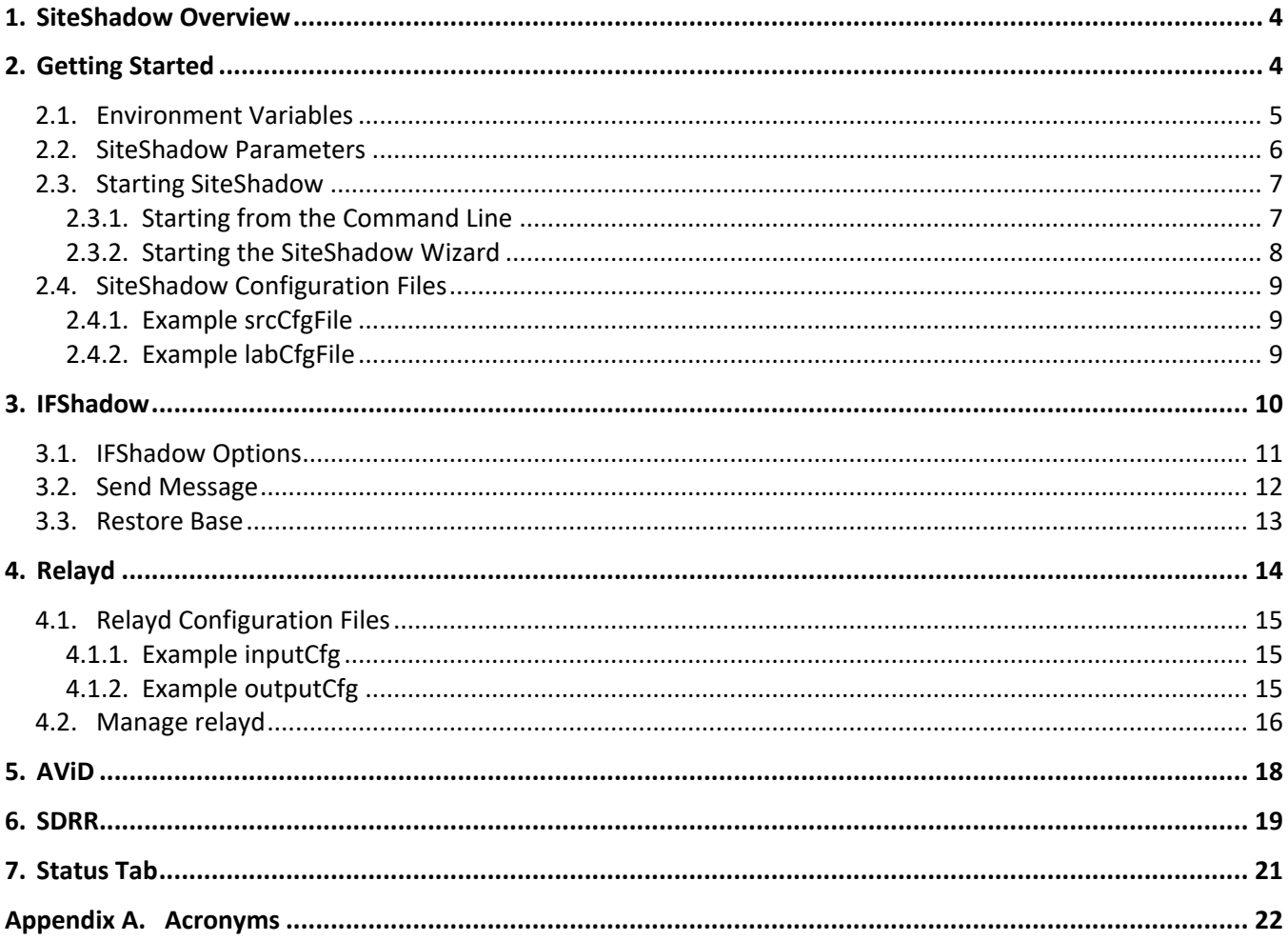

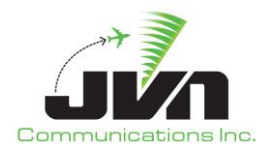

#### **TABLE OF FIGURES**

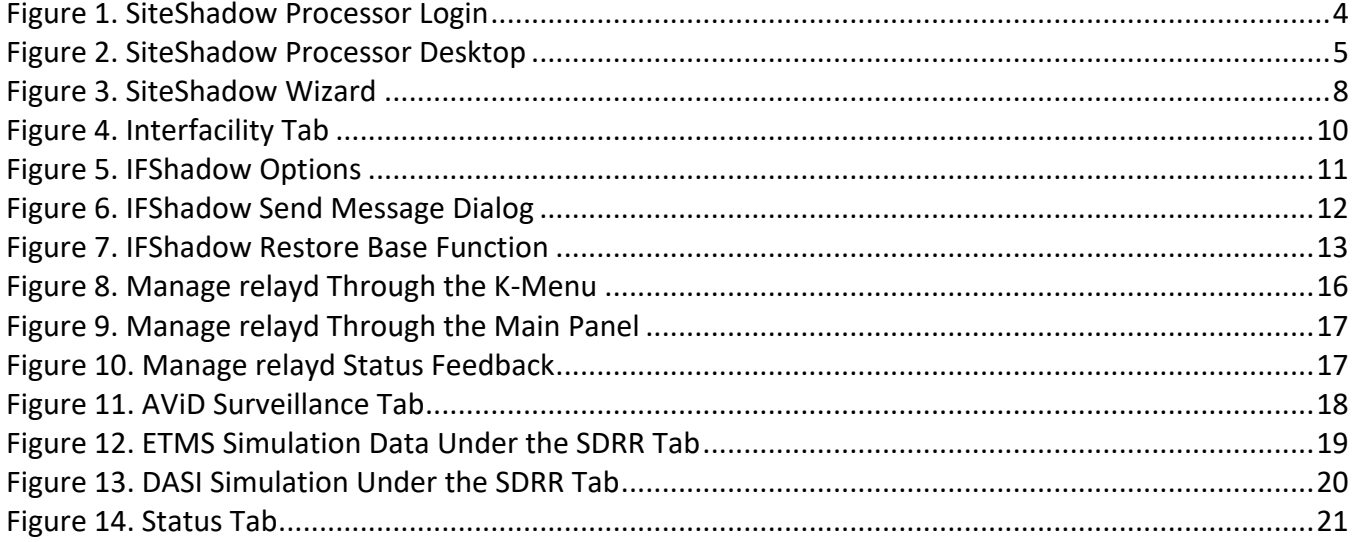

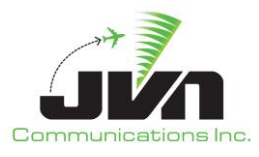

## <span id="page-3-0"></span>**1. SiteShadow Overview**

The JVN SiteShadow tool executes and manages applications that are needed to sniff live Interfacility and surveillance connections while forwarding messages to a "shadowing" system. The applications necessary for this functionality are IFShadow, relayd, and avid.

*IFShadow* – interfacility messages

*relayd* – surveillance data

*avid* – graphical display of relayd message counts

## <span id="page-3-1"></span>**2. Getting Started**

The processor with SiteShadow installed is configured to boot to a user login screen. Users can enter a username and password, then click the login button or press **ENTER** on the keyboard.

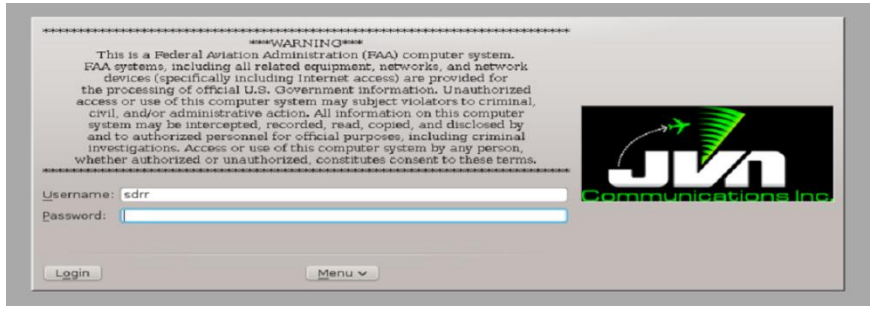

**Figure 1. SiteShadow Processor Login**

<span id="page-3-2"></span>After a short loading period the KDE desktop will appear.

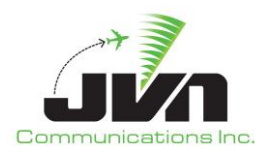

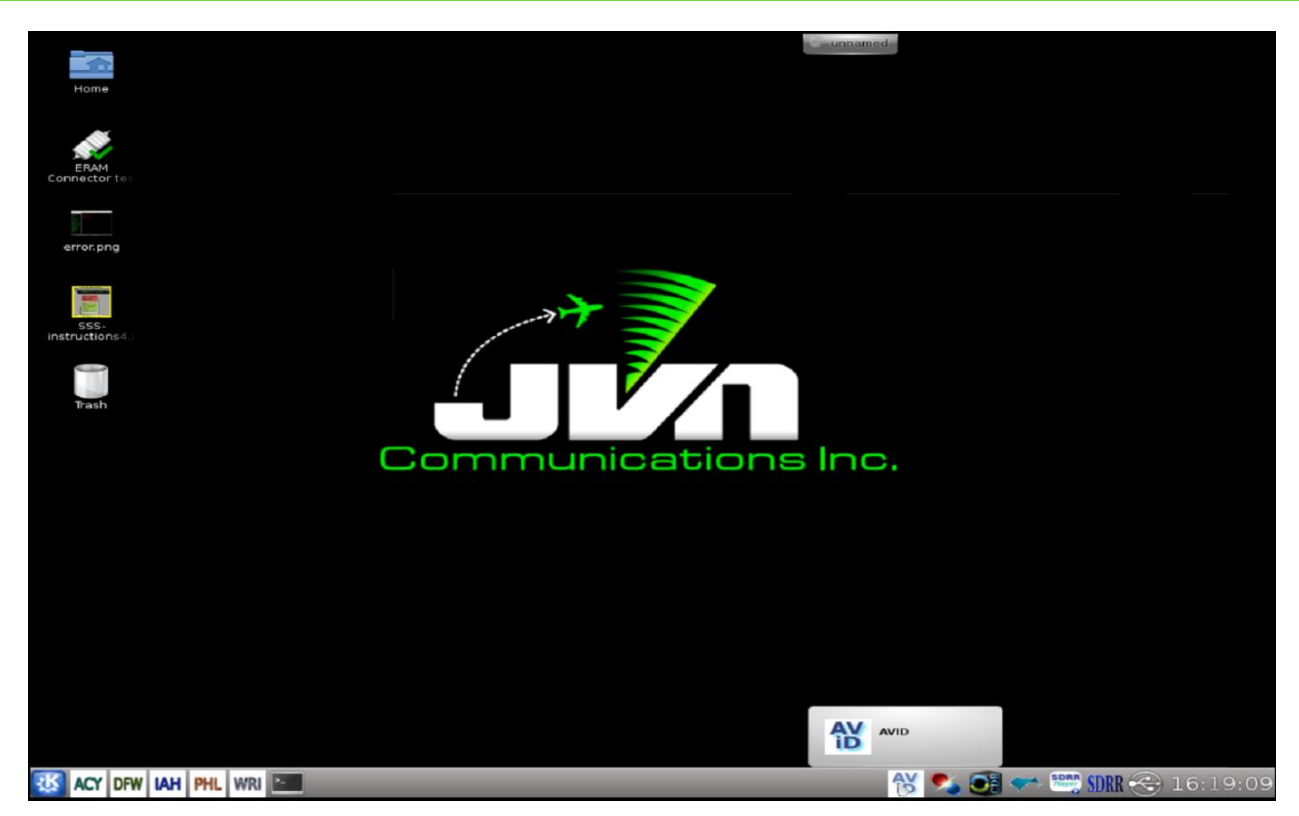

**Figure 2. SiteShadow Processor Desktop**

### <span id="page-4-1"></span><span id="page-4-0"></span>**2.1. Environment Variables**

SiteShadow uses several environment variables that set the locations of configuration files and recordings.

#### **Table 1. Environment Variables**

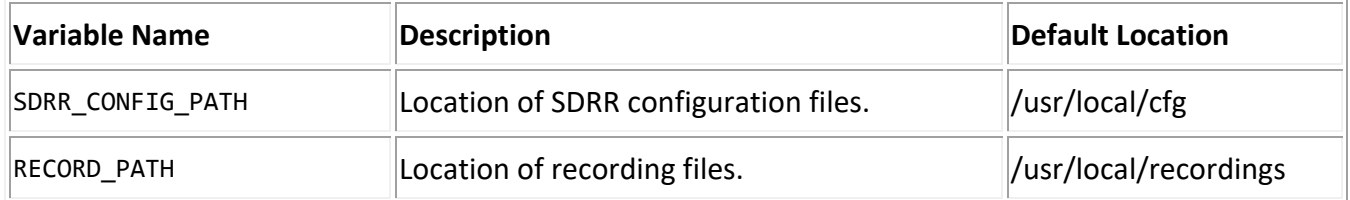

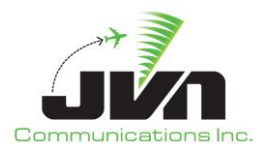

## <span id="page-5-0"></span>**2.2. SiteShadow Parameters**

SiteShadow can be started with optional parameters which control its operation.

#### **Table 2. Program Parameters**

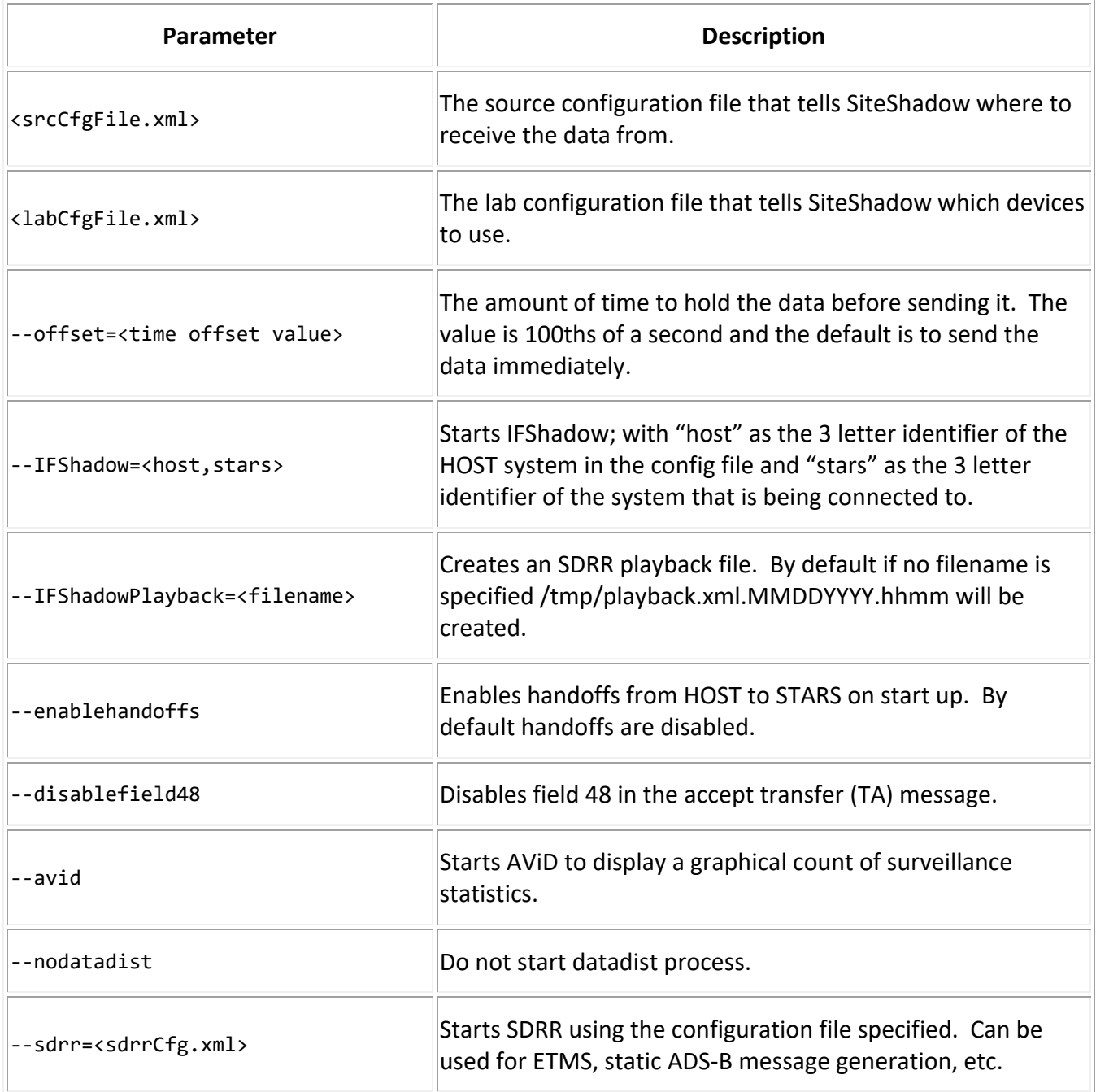

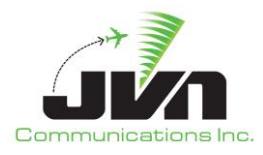

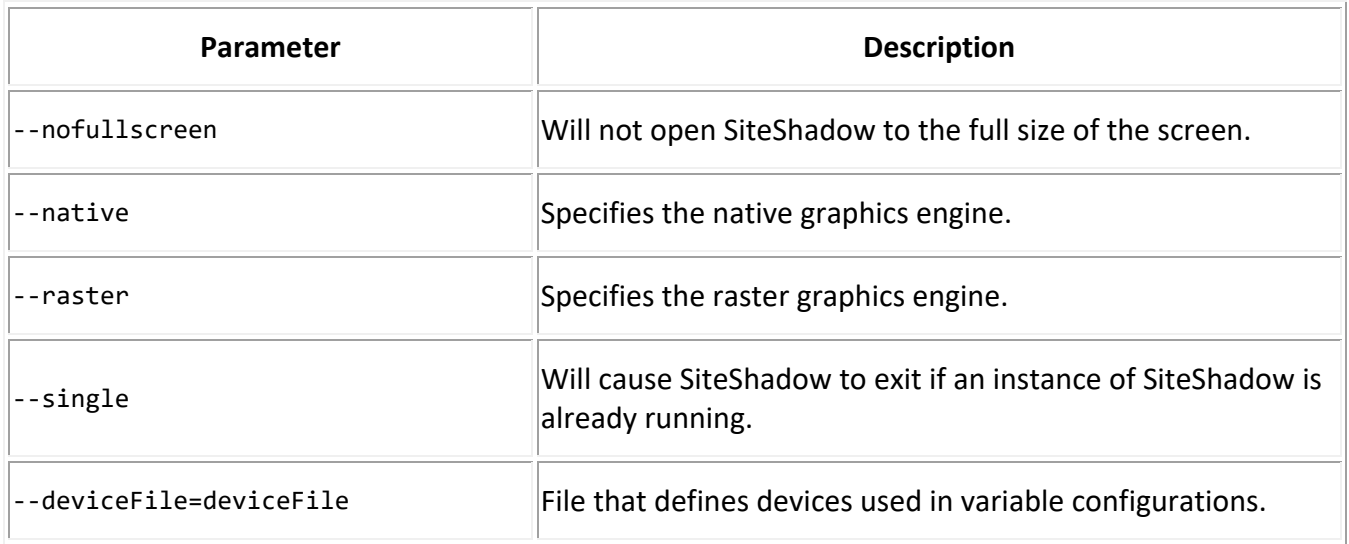

## <span id="page-6-0"></span>**2.3. Starting SiteShadow**

#### <span id="page-6-1"></span>**2.3.1. Starting from the Command Line**

SiteShadow can be started by typing siteshadow and various options at the command line in a terminal window:

```
> siteshadow /usr/local/cfg/src.xml /usr/local/cfg/lab.xml --IFShadow=zfw,dfa –avid
--sdrr=/usr/local/cfg/sdrrCfg.xml
```
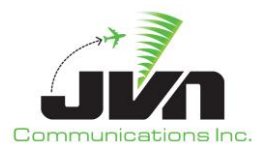

#### <span id="page-7-0"></span>**2.3.2. Starting the SiteShadow Wizard**

The SiteShadow wizard can be started by entering **SiteShadow** at the command line. The options that are listed above can be selected through the wizard's GUI. The "Source Configuration" and the "Lab Configuration" are required inputs. Once they are selected, the "Finish" button becomes enabled.

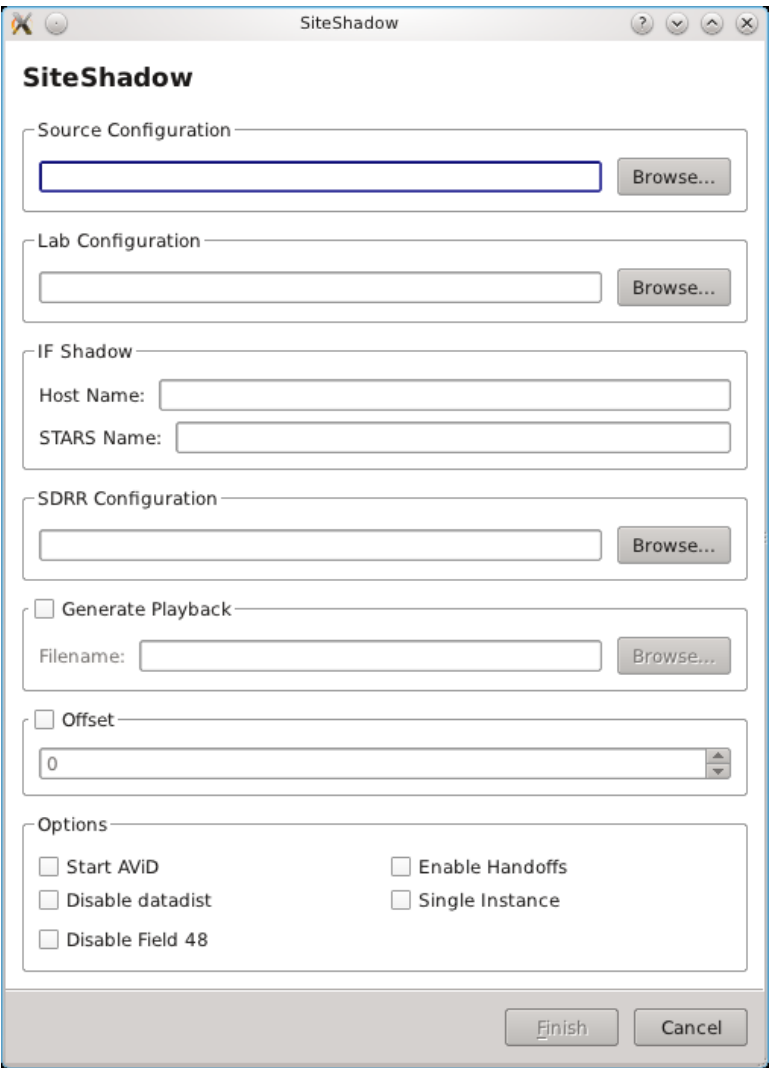

<span id="page-7-1"></span>**Figure 3. SiteShadow Wizard**

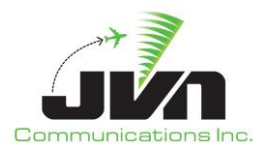

### <span id="page-8-0"></span>**2.4. SiteShadow Configuration Files**

Examples of the srcCfgFile and labCfgFile configurations files are included below.

#### <span id="page-8-1"></span>**2.4.1. Example srcCfgFile**

```
<root>
    <sources>
       <radar name="atl" device="multi:eth1:239.1.1.1/1900" type="asr9-modes" magdev="-
3.00" scantime="4.75" elev="1028.00" pos="+33:37:43.50,-084:25:48.20"/>
       <arts name="aaa" device="multi:eth1:239.1.1.1/1909" facName="aaa" autoTR="0"/>
       <host name="ztl" facName="zct" facID="t" autoTR="0" autoTA="10" 
tangent="+34:21:24.98,-084:02:28.97" org="-424.000,-365.625">
          <artsio name="aaa" device="multi:eth1:239.1.1.1/1910" facName="aaa" magdev="-3.00" 
tangent="+33:37:44.00,-084:25:48.00"/>
       </host>
     </sources>
</root>
```
#### <span id="page-8-2"></span>**2.4.2. Example labCfgFile**

```
<root>
    <sources>
       <radar name="atl" device="/dev/srr0" type="asr9-modes" magdev="-3.00" scantime="4.75" 
elev="1028.00" pos="+33:37:43.50,-084:25:48.20"/>
       <host name="ztl" facName="zct" facID="t" autoTR="0" autoTA="10" 
tangent="+34:21:24.98,-084:02:28.97" org="-424.000,-365.625">
          <artsio name="aaa" device="/dev/if0" facName="aaa" magdev="-3.00" 
tangent="+33:37:44.00,-084:25:48.00"/>
       </host>
    </sources>
</root>
```
In the above configuration files the shadow data comes in on the network device eth1 and is then sent out to a locally connected system by devices on the SiteShadow machine /dev/srr0 and /dev/if0. This is just a simple example showing radar and interfacility messages being shadowed. More complex configurations can be made to shadow radar, interfacility, ADS-B and DASI data to the system.

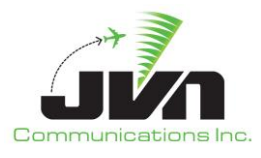

## <span id="page-9-0"></span>**3. IFShadow**

The JVN IFShadow application safely sniffs live IFDT connections with a receive port while passing the IFDT data along a separate bidirectional port to a terminal system/s, (STARS, CARTS, TAMR, etc.). IFShadow acts as a translator between what it receives from the live IFDT and what it sends to the terminal system/s, converting ECID and TCIDs to match the connected terminal system/s. The terminal system/s actually receives what the real HOST sends and is able to respond back with DA, DR because IFShadow is in the middle acting like a smart switch. This allows controller/trainees to actually have real flight plans populate their tab list and auto acquire on tracks.

| O siteshadow                                                                                                    |                                                                                                    | lx1<br>-10          |
|----------------------------------------------------------------------------------------------------|----------------------------------------------------------------------------------------------------|---------------------|
| File                                                                                                    |                                                                                                    | 07/06/2012 17:21:19 |
| Interfacility<br>Surveillance                                                                                                    |                                                                                                    |                     |
| Options About<br>Interfacility<br><b>Status</b><br>Live<br>22.09 ב-1.497 (2000), 2000, 2000 (2010), 2000 (2010), 2000 (2010), 2010)<br>-29.250, -57.750 )( -144,154 ) ::*<br>17:21:02.19 DFA1721723 ::DA 969 ZCF1721781 ::*<br>17:21:02.31 ACA1721791DFA ::TU DFA 061 ( 30.500,-67.500 )( -78,110 ) ::*<br>17:21:02.82 DFA1721724 :: TA 074 O1D ::*<br>17:21:02.82 DFA1721725 :: TU 062 (-32.250,-6.250 )(-33,-107 ) ::*<br>17:21:02.95 ZCF1721782 ::DA 074 DFA1721724 ::*<br>17:21:05.29 ACA1721792DFA ::TU DFA 040 (-11.000,-61.000 ) (1,114) ::*<br>17:21:05.60 DFA1721726 :: TB 961 ::*<br>17:21:05.72 ZCF1721783 ::FP 008EGF3311 DFW/E135 2346 RCL P1745 290 ::*<br>17:21:05.93 ZCF1721788 ::DA 961 DFA1721726 ::*                                                                                                    | Shadow<br>00:00:00.00 STARS Name: DFA<br>17:20:34.36 ZCF1720000 ::FP 099N277SW 1/BE9L 2403 SLX A1734 160 DTO ::*<br>17:20:34.37 DFA1720001 :: DA 001 ZCF1720000 ::*<br>17:20:35.64 ZCF1720001 ::FP 308AAL2422 1H/B763 2030 UKW A1730 350 DFW ::*<br>17:20:35.65 DFA1720002 :: DA 002 ZCF1720001 ::*<br>17:21:05.72 ZCF1721002 ::FP 008EGF3311 DFW/E135 2346 RCL P1745 290 ::*<br>17:21:05.73 DFA1721003 ::DA 003 ZCF1721002 ::*<br>17:21:06.14 ZCF1721003 ::FP 073AAL1672 DFW/B738 2340 RBL P1745 370 ::*<br>17:21:06.15 DFA1721004 ::DA 004 ZCF1721003 ::*<br>17:21:06.36 ZCF1721004 ::FP 155AAL2058 DFW/B752 2352 RCL P1745 370 ::*                                                                                                    | Send Message        |
| 17:21:06.03 DFA1721727 :: DA 087 ZCF1721783 ::*<br>17:21:06.14 ZCF1721784 :: FP 073AAL1672 DFW/B738 2340 RBL P1745 370 ::*<br>17:21:06.36 ZCF1721785 ::FP 155AAL2058 DFW/B752 2352 RCL P1745 370 ::*<br>17:21:06.46 DFA1721728 :: DA 088 ZCF1721784 ::*<br>17:21:06.57 ACA1721794DFA ::TU DFA 061 ( 30.375, 67.250 )( -75,113 ) ::*<br>17:21:06.67 DFA1721729 :: DA 089 ZCF1721785 ::*<br>17:21:06.79 ZCF1721786 :: FP 216N94HD 1/C182 5633 SAX A1731 060 FTW ::*<br>17:21:07.10 DFA1721730 ::DA 090 ZCF1721786 ::*<br>17:21:07.42 ZCF1721787 :: FP 432AAL474 DFW/MD82 0507 RSO P1745 270 ::*<br>17:21:07.74 DFA1721731 :: TU 062 (-32.250, -6.500 ) (-20, -113 ) ::*<br>17:21:07.95 DFA1721732 :: DA 091 ZCF1721787 ::*<br>17:21:08.07 ZCF1721000 ::TU DFA 085 (-29.625,-57.625) (-144,154) ::*<br>17:21:09.65 DFA1721733 ::RF 1104 DFA ::*<br>17:21:09.98 ZCF1721789 :: DR DFA1721733 ::*<br>17:21:10.62 ACA1721796DFA ::TU DFA 040 ( -11.000,-60.875 )( 2,114 ) ::*                                                                                                    | 17:21:06.37 DFA1721005 ::DA 005 ZCF1721004 ::*<br>17:21:06.79 ZCF1721005 ::FP 216N94HD 1/C182 5633 SAX A1731 060 FTW ::*<br>17:21:06.80 DFA1721006 ::DA 006 ZCF1721005 ::*<br>17:21:07.42 ZCF1721006 ::FP 432AAL474 DFW/MD82 0507 RSO P1745 270 ::*<br>17:21:07.43 DFA1721007 :: DA 007 ZCF1721006 ::*<br>17:21:11.69 ZCF1721007 ::FP 504AAL1683 1/MD82 3116 BYP A1731 340 DFW ::*<br>17:21:11.70 DFA1721008 ::DA 008 ZCF1721007 ::*<br>17:21:12.33 ZCF1721008 ::FP 540SWA804 1/B733 1136 FIN A1731 360 DAL ::*<br>17:21:12.34 DFA1721009 ::DA 009 ZCF1721008 ::*<br>17:21:12.98 ZCF1721009 :: FP 627AAL2046 DFW/MD82 2364 RAK P1745 330 ::*<br>17:21:12.99 DFA1721010 ::DA 010 ZCF1721009 ::*<br>17:21:13.62 ZCF1721010 ::FP 888EGF2997 DFW/E135 2213 RNE P1745 360 ::*<br>17:21:13.63 DFA1721011 :: DA 011 ZCF1721010 ::* |                     |
| 17:21:11.48 ACA1721797DFA :: TU DFA 061 (30.250,-67.125) (-74,113) ::*<br>17:21:11.69 ZCF1721790 ::FP 504AAL1683 1/MD82 3116 BYP A1731 340 DFW ::*<br>17:21:11.79 DFA1721734 ::TU 062 (-32.250,-6.625 )(-27,-109 ) ::*<br>17:21:12.01 DFA1721735 ::DA 092 ZCF1721790 ::*<br>17:21:12.33 ZCF1721791 ::FP 540SWA804 1/B733 1136 FIN A1731 360 DAL ::*<br>17:21:12.64 DFA1721736 ::DA 093 ZCF1721791 ::*<br>17:21:12.97 ZCF1721792 ::FP 627AAL2046 DFW/MD82 2364 RAK P1745 330 ::*<br>17:21:13.28 DFA1721737 ::DA 094 ZCF1721792 ::*<br>17:21:13.62 ZCF1721793 :: FP 888EGF2997 DFW/E135 2213 RNE P1745 360 :: *<br>17:21:13.71 DFA1721738 ::DA 095 ZCF1721793 ::*<br>17:21:14.04 ZCF1721000 :: TU DFA 085 ( -29.625, -57.250 )( -139,156 ) :*<br>17:21:15.54 ACA1721798DFA :: TU DFA 040 (-11.000,-60.625) (1,114) ::*<br>17:21:16.60 ACA1721799DFA ::TU DFA 061 ( 30.125.-67.000 )( -69.117 ) ::*<br>17:21:16.70 DFA1721739 :: TU 062 (-32.250,-6.750 )(-27,-109 )::*<br>17:21:19.59 ACA1721800DFA ::TU DFA 040 ( -11.125, -60.500 )( -6.113 ) ::*<br>$\frac{1}{\sqrt{2}}$<br>17:21:20.02 ZCF1721000 ::TU DFA 085 ( -29.625.-57.000 )( -120.161 ) ::* |                                                                                                    |                     |

<span id="page-9-1"></span>**Figure 4. Interfacility Tab**

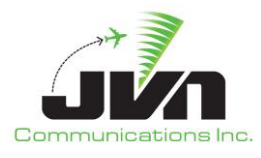

### <span id="page-10-0"></span>**3.1. IFShadow Options**

IFShadow includes the ability to pass handoff messages to and from the Host/Terminal. This allows controller/trainees to receive the actual arrival/over-flight handoffs from the center. To enable this functionality select "Enable Incoming Handoffs" from the options menu. They are also able to handoff departures tracks to the simulated center, or even to adjacent facilities that IFShadow is simulating. The controller will be able to see the response DA/DR messages as if the real HOST/Terminal responded. This is a big help while testing handoffs to adjacent sites.

IFShadow includes the ability to enable field 48 in the TA message. By default this option is enabled to include filed 48. Some sites are configured to not receive filed 48 so disabling this will allow the site to mimic the TA message that they would receive. This option can be toggled while running by selecting "enable filed 48" from the options menu or disabled during application startup with the command line option "--disablefield48". See the image below for the options menu.

<span id="page-10-1"></span>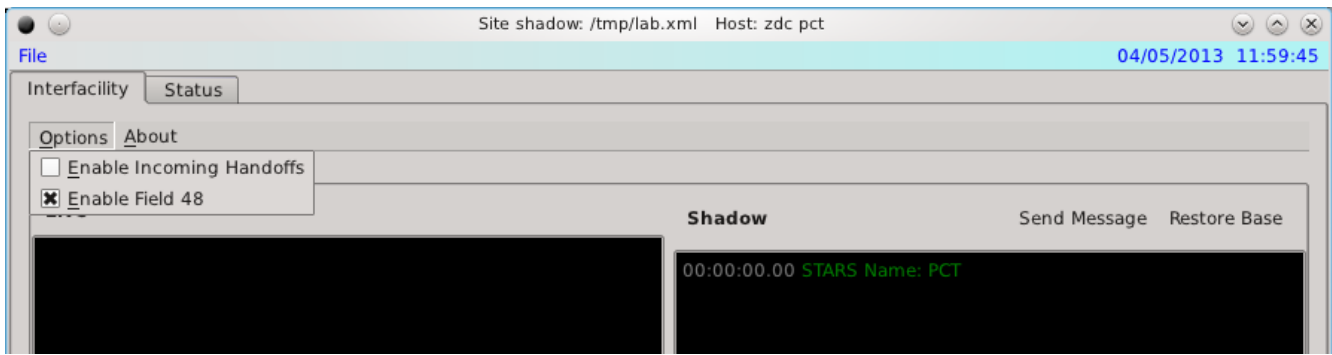

**Figure 5. IFShadow Options**

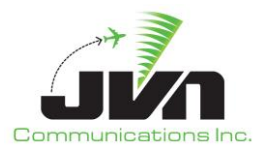

### <span id="page-11-0"></span>**3.2. Send Message**

IFShadow includes a helpful send message button to allow messages to be input real-time such as flight plans, amendments, etc. to their terminal system. This functionality has proven to be a valuable test feature while debugging IFDT issues. It also allows users to manually send flight plans to tag with targets of opportunity on the glass.

| $\Box$ $\Box$ siteshadow                                                                                                    | -10<br>$\vert x \vert$                                                                                                    |
|----------------------------------------------------------------------------------------------------|----------------------------------------------------------------------------------------------------|
| File                                                                                                    | 07/06/2012 17:24:11                                                                                                    |
| Interfacility<br>Surveillance                                                                                                    |                                                                                                    |
|                                                                                                    |                                                                                                    |
| Options About                                                                                                    |                                                                                                    |
| Interfacility                                                                                                    |                                                                                                    |
| <b>Status</b>                                                                                                    |                                                                                                    |
| Live                                                                                                    | <b>Shadow</b><br>Send Message                                                                                               |
| 바람보기 아버지가 무거워서 나가 없어서 사람이 나갔다.                                                                                                    |                                                                                                    |
| $\blacktriangle$<br>17:23:30.36 ACA1723858DFA :: TU DFA 040 (-11.000,-56.375 )(-3,115) ::*                                                               | 00:00:00.00 STARS Name: DFA                                                                                                 |
| 17:23:30.45 DFA1724773 :: DA 004 ZCF1723821 ::*                                                                                                    | 17:20:34.36 ZCF1720000 ::FP 099N277SW 1/BE9L 2403 SLX A1734 160 DTO ::*                                                     |
| 17:23:31.21 ACA1724859DFA :: TU DFA 061 (27.250, -62.875) (-78,109) ::*                                                                                  | 17:20:34.37 DFA1720001 ::DA 001 ZCF1720000 ::*                                                                              |
| 17:23:32.07 ZCF1723000 :: TU DFA 085 (-30.250,-49.125) (-30,209) ::*                                                                                     | 17:20:35.64 ZCF1720001 ::FP 308AAL2422 1H/B763 2030 UKW A1730 350 DFW ::*                                                   |
| 17:23:32.49 ZCF1723822 :: TI DFA 080 (-34.750.43.250 ) (-3, -412 ) :: *<br>17:23:32.80 DFA1724774 :: DA 080 ZCF1723822 DFA1W ::*                         | 17:20:35.65 DFA1720002 ::DA 002 ZCF1720001 ::*                                                                              |
| 17:23:35.48 ACA1724860DFA :: TU DFA 040 (-11.000,-56.250) (-1,115) :: *                                                                                  | .7:21:05.72 ZCF1721002 ::FP 008EGF3311 DFW/E135 2346 RCL P1745 290 ::*                                                      |
| 17:23:36.33 ACA1724861DFA :: TU DFA 061 (27.250,-62.750 )(-79,108 ):: *                                                                                  | 17:21:05.73 DFA1721003 :: DA 003 ZCF1721002 ::*                                                                             |
| 17:23:37.71 DFA1724775 :: TA 464 O1W ::*                                                                                                    | 17:21:06.14 ZCF1721003 ::FP 073AAL1672 DFW/B738 2340 RBL P1745 370 ::*<br>17:21:06.15 DFA1721004 ::DA 004 ZCF1721003 ::*    |
| 17:23:37.82 ZCF1723823 :: DA 464 DFA1724775 :: *                                                                                                    | AAL2058 DFW/B752 2352 RCL P1745 370 ::*                                                                                     |
| 17:23:38.04 ZCF1723000 ::TU DFA 085 ( -30.250, -48.7 0 0 Send Message From ZCF                                                                           | $\pmb{\times}$<br><b>?</b> O<br>ZCF1721004 ::*                                                                              |
| 17:23:38.78 DFA1724776 :: TI F00 047 (-2.000,-1.750                                                                                                    | N94HD 1/C182 5633 SAX A1731 060 FTW ::*                                                                                     |
| 17:23:38.89 ZCF1723824 ::DA 047 DFA1724776 ::*<br>Destination DFA                                                                                        | $\blacktriangledown$<br>ZCF1721005 ::*                                                                                      |
| 17:23:40.38 ACA1724863DFA :: TU DFA 040 (-11.000,-<br>Acid EGF3204<br>17:23:40.69 DFA1724777 :: TU 047 (-2.000,-2.000 )(                                 | AAL474 DFW/MD82 0507 RSO P1745 270 ::*                                                                                      |
| 17:23:41.45 ACA1724864DFA :: TU DFA 061 (27.125,-6                                                                                                    | ZCF1721006 ::*                                                                                                    |
| Message   FP 132EGF3204 PHL/A321 3324 MXE P1805 320<br>17:23:41.67 ZCF1723825 :: FP 603SKW364Z 1/CR 7 20.                                                | AAL1683 1/MD82 3116 BYP A1731 340 DFW ::*                                                                                   |
| 17:23:41.98 DFA1724778 :: DA 101 ZCF1723825 :: *                                                                                                    | ZCF1721007 ::*<br>SWA804 1/B733 1136 FIN A1731 360 DAL ::*                                                                  |
| □ Literal mode<br>17:23:42.11 ZCF1723826 :: TA DFA 984 ::*                                                                                               | ZCF1721008:                                                                                                    |
| 17:23:42.40 DFA1724779 :: DA 984 ZCF1723826 ::*                                                                                                    | AAL2046 DFW/MD82 2364 RAK P1745 330 ::*                                                                                     |
| 17:23:44.03 ZCF1723000 :: TU DFA 085 (-30.250,-48.3                                                                                                    | Send<br>Cancel<br>ZCF1721009 ::*                                                                                            |
| 17:23:45.50 ACA1724865DFA :: TU DFA 040 (-11.000,-)                                                                                                    | EGF2997 DFW/E135 2213 RNE P1745 360 ::*                                                                                     |
| 17:23:46.57 ACA1724866DFA :: TU DFA 061 (27.000,-62.500 ) (-73,111 ) :: *<br>17:23:49.55 ACA1724867DFA :: TU DFA 040 (-11.000,-55.750 )(-7,116)::*       | 17:21:13.63 DFA1721011 ::DA 011 ZCF1721010 ::*                                                                              |
| 17:23:49.99 ZCF1723000 :: TU DFA 085 (-30.375,-48.000 ) (-32,211 ) :: *                                                                                  | 17:21:35.58 ZCF1721011 ::FP 129EJA818 1/C560 7272 DUM A1731 400 DAL ::*                                                     |
| 17:23:50.63 ACA1724868DFA :: TU DFA 061 (26.875,-62.375) (-74,110) ::*                                                                                   | 17:21:35.59 DFA1721012 ::DA 012 ZCF1721011 ::*                                                                              |
| 17:23:54.46 ACA1724869DFA :: TU DFA 040 (-11.000, -55.625) (-4.117) :: *                                                                                 | 17:21:41.56 ZCF1721012 ::FP 746SWA24 1/B737 7420 DUM A1731 280 DAL ::*<br>17:21:41.57 DFA1721013 ::DA 013 ZCF1721012 ::*    |
| 17:23:55.74 ACA1724870DFA :: TU DFA 061 (26.750,-62.250) (-83,103) :: *                                                                                  | 17:22:05.67 ZCF1722013 ::FP 040SWA853 1/B733 1164 FIN A1732 220 DAL ::*                                                     |
| 17:23:56.17 ZCF1723000 :: TU DFA 085 (-30.500,-47.625 )(-32,211 ) :: *                                                                                   | 17:22:05.68 DFA1722014 ::DA 014 ZCF1722013 ::*                                                                              |
| 17:23:59.58 ACA1724871DFA :: TU DFA 040 (-11.000,-55.500 ) (-9,117) ::*                                                                                  | 17:23:05.61 ZCF1723014 ::FP 360EGF3204 1/E145 1035 CQY A1733 360 DFW ::*                                                    |
| 17:24:00.65 ACA1724872DFA :: TU DFA 061 (26.750, -62.000 ) (-76.108) :: *<br>17:24:02.14 ZCF1724000 ::TU DFA 085 (-30.500,-47.250) (-32,211) ::*         | 17:23:05.62 DFA1723015 :: DA 015 ZCF1723014 ::*                                                                             |
| 17:24:04.71 ACA1724873DFA :: TU DFA 040 (-11.125,-55.375) (-15,115) ::*                                                                                  | 17:23:06.25 ZCF1723015 ::FP 419AWE1154 DFW/A319 2250 RNO P1747 390 ::*                                                      |
| 17:24:05.65 DFA1724780 :: TB 412 ::*                                                                                                    | 17:23:06.26 DFA1723016 ::DA 016 ZCF1723015 ::*                                                                              |
| 17:24:05.78 ACA1724874DFA :: TU DFA 061 (26.625, -61.875) (-71,112) ::*                                                                                  | 17:23:41.67 ZCF1723016 ::FP 603SKW364Z 1/CRJ7 2015 UKW A1734 390 DFW ::*<br>17:23:41.68 DFA1723017 :: DA 017 ZCF1723016 ::* |
| 17:24:05.99 ZCF1724827 :: DA 412 DFA1724780 :: *                                                                                                    | 17:24:11.75 ZCF1724017 ::FP 536N1553A 1V/BE33 1503 SOL A1733 VFR F46 ::*                                                    |
| 17:24:08.11 ZCF1724000 :: TU DFA 085 (-30.625,-47.000 )(-33,210) ::*                                                                                     | 17:24:11.76 DFA1724018 :: DA 018 ZCF1724017 ::*                                                                             |
| 17:24:08.97 ACA1724877DFA :: TU DFA 040 (-11.125,-55.125) (-9,115) ::*                                                                                   |                                                                                                    |
| 17:24:09.82 ACA1724878DFA :: TU DFA 061 (26.500,-61.750) (-70,114) ::*                                                                                   |                                                                                                    |
| 17:24:11.75 ZCF1724828 :: FP 536N1553A 1V/BE33 1503 SOL A1733 VFR F46 :: *<br>$\overline{\mathbf{F}}$<br>17:24:11.85 DFA1724781 :: DA 102 ZCF1724828 ::* |                                                                                                    |
|                                                                                                    |                                                                                                    |
|                                                                                                    |                                                                                                    |

<span id="page-11-1"></span>**Figure 6. IFShadow Send Message Dialog**

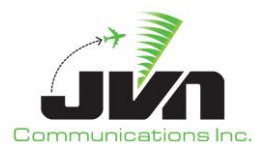

### <span id="page-12-0"></span>**3.3. Restore Base**

The Restore Base button under the interfacility tab is used to resend all of the active Flight Plans that are in the system. This is useful to use after doing a cold start or reset of the automation system.

<span id="page-12-1"></span>**Figure 7. IFShadow Restore Base Function**

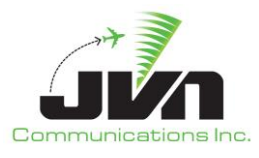

## <span id="page-13-0"></span>**4. Relayd**

This application is a process that relays JVN formatted messages. JVN formatted messages can be serial radar data, ADS-B data, Interfacilty messages or DASI. The devices used for input and output are defined in configuration files.

```
Usage : relayd inputCfg [outputCfg | -a dir] [-dtq]
```
- -a dir Auto-create output files in specified dir. dir will be created if needed.
- -d Turn debug messages on.
- -q don't use QCoreApplication eventLoop (do select ourselves).
- -t Don't fork into background.

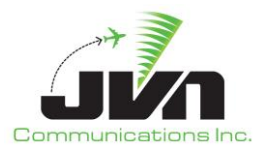

### <span id="page-14-0"></span>**4.1. Relayd Configuration Files**

Below are examples of the inputCfg and outputCfg configuration files.

#### <span id="page-14-1"></span>**4.1.1. Example inputCfg**

```
<root>
    <sources>
       <radar name="atl" device="/dev/srr0" type="asr9-modes" magdev="-3.00" scantime="4.75" 
elev="1028.00" pos="+33:37:43.50,-084:25:48.20"/>
       <arts name="aaa" device="/dev/if1" facName="aaa" autoTR="0"/>
       <host name="ztl" facName="zct" facID="t" autoTR="0" autoTA="10" 
tangent="+34:21:24.98,-084:02:28.97" org="-424.000,-365.625">
          <artsio name="aaa" device="/dev/if2" facName="aaa" magdev="-3.00" 
tangent="+33:37:44.00,-084:25:48.00"/>
       </host>
    </sources>
</root>
```
#### <span id="page-14-2"></span>**4.1.2. Example outputCfg**

```
<root>
    <sources>
       <radar name="atl" device="multi:eth1:239.1.1.1/1900" type="asr9-modes" magdev="-
3.00" scantime="4.75" elev="1028.00" pos="+33:37:43.50,-084:25:48.20"/>
       <arts name="aaa" device="multi:eth1:239.1.1.1/1909" facName="aaa" autoTR="0"/>
       <host name="ztl" facName="zct" facID="t" autoTR="0" autoTA="10" 
tangent="+34:21:24.98,-084:02:28.97" org="-424.000,-365.625">
          <artsio name="aaa" device="multi:eth1:239.1.1.1/1910" facName="aaa" magdev="-3.00" 
tangent="+33:37:44.00,-084:25:48.00"/>
       </host>
     </sources>
</root>
```
Using relayd with these configurations will cause any data from srr0/if1/if2 to be sent out of the network device eth1.

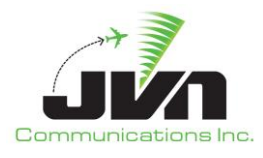

### <span id="page-15-0"></span>**4.2. Manage relayd**

Manage relayd is a convenient way to start, stop, restart or check the status of relayd. This is performed through the K-menu or the main panel. Left clicking on the K-menu you will find a section called "**Manage relayd**". Within the submenu there are four options **Restart/Start/Status/Stop** clicking on one of these will perform that action. If setup in the main panel left clicking on the icon will pop up a similar menu. After clicking on one of the options a window will be displayed with feedback from the action performed.

<span id="page-15-1"></span>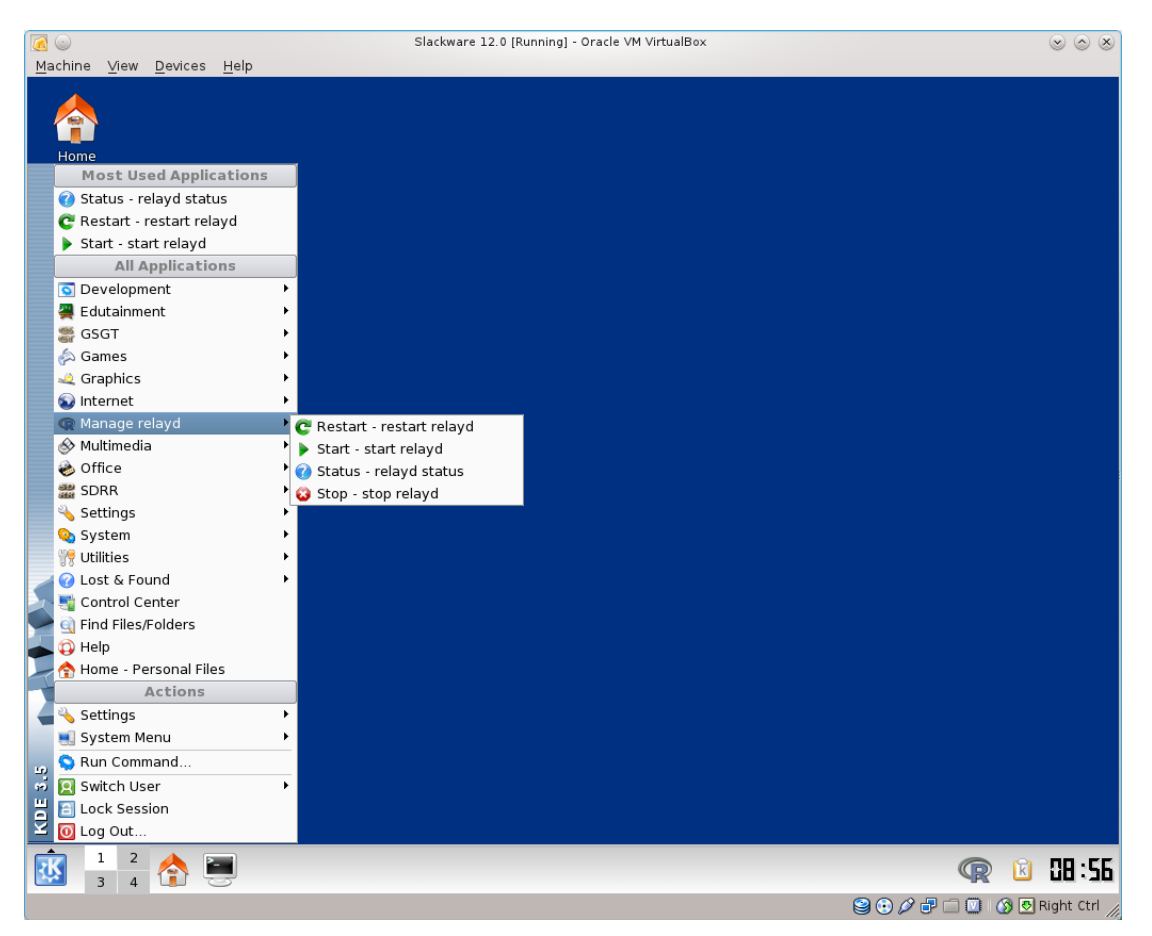

**Figure 8. Manage relayd Through the K-Menu**

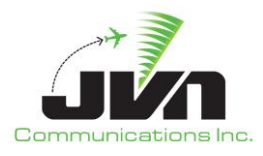

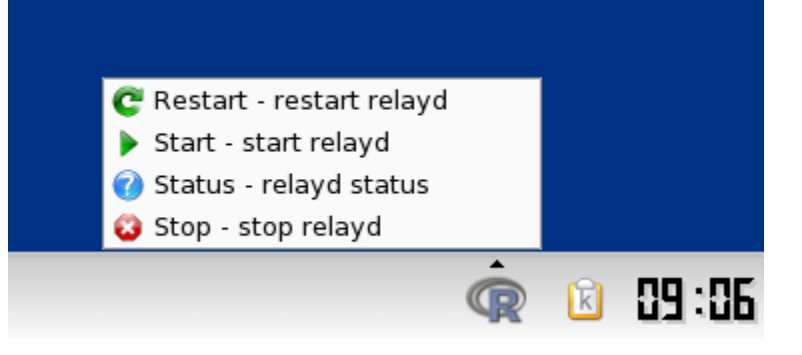

**Figure 9. Manage relayd Through the Main Panel**

<span id="page-16-1"></span><span id="page-16-0"></span>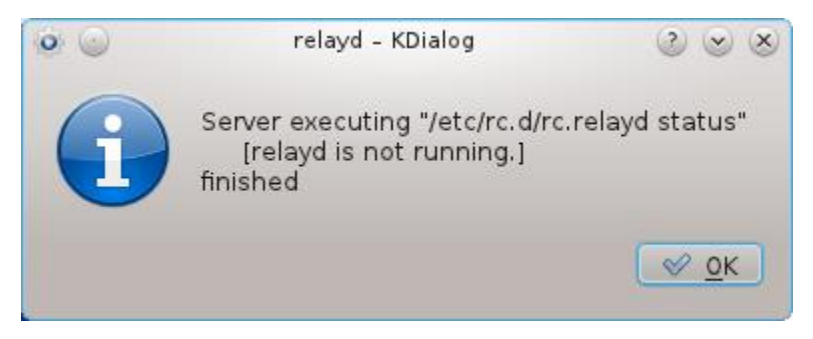

**Figure 10. Manage relayd Status Feedback**

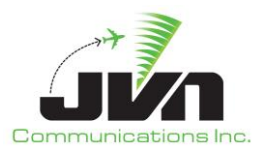

## <span id="page-17-0"></span>**5. AViD**

The Airspace Visualization Display (AViD) displays a graphical representation of messages counts from the relayd process.

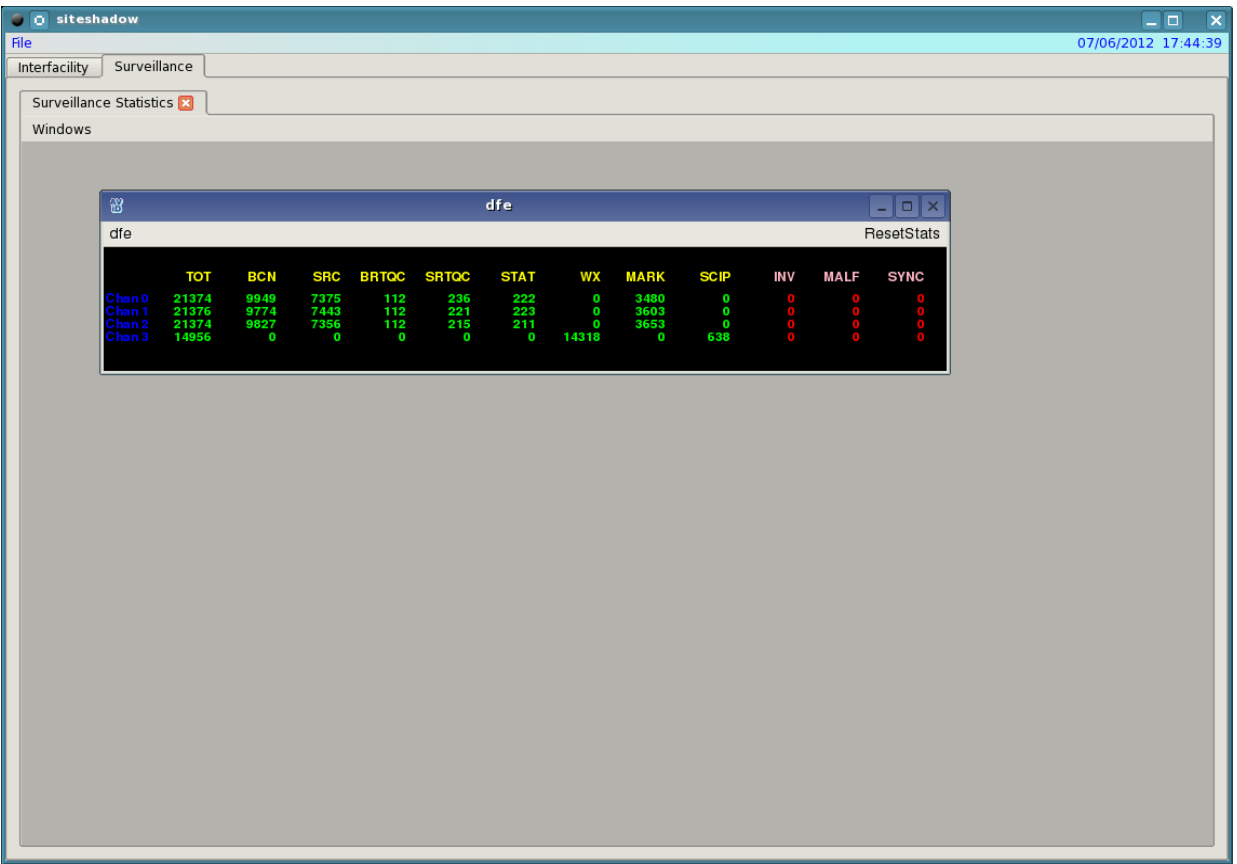

<span id="page-17-1"></span>**Figure 11. AViD Surveillance Tab**

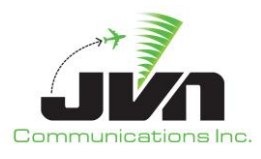

## <span id="page-18-0"></span>**6. SDRR**

SiteShadow can also include the use of SDRR to simulate ETMS or DASI data interfaces. When the --sdrr option is used an SDRR tab will appear in SiteShadow. Clicking the SDRR Tab will allow the user to display ETMS or DASI interaction with the system.

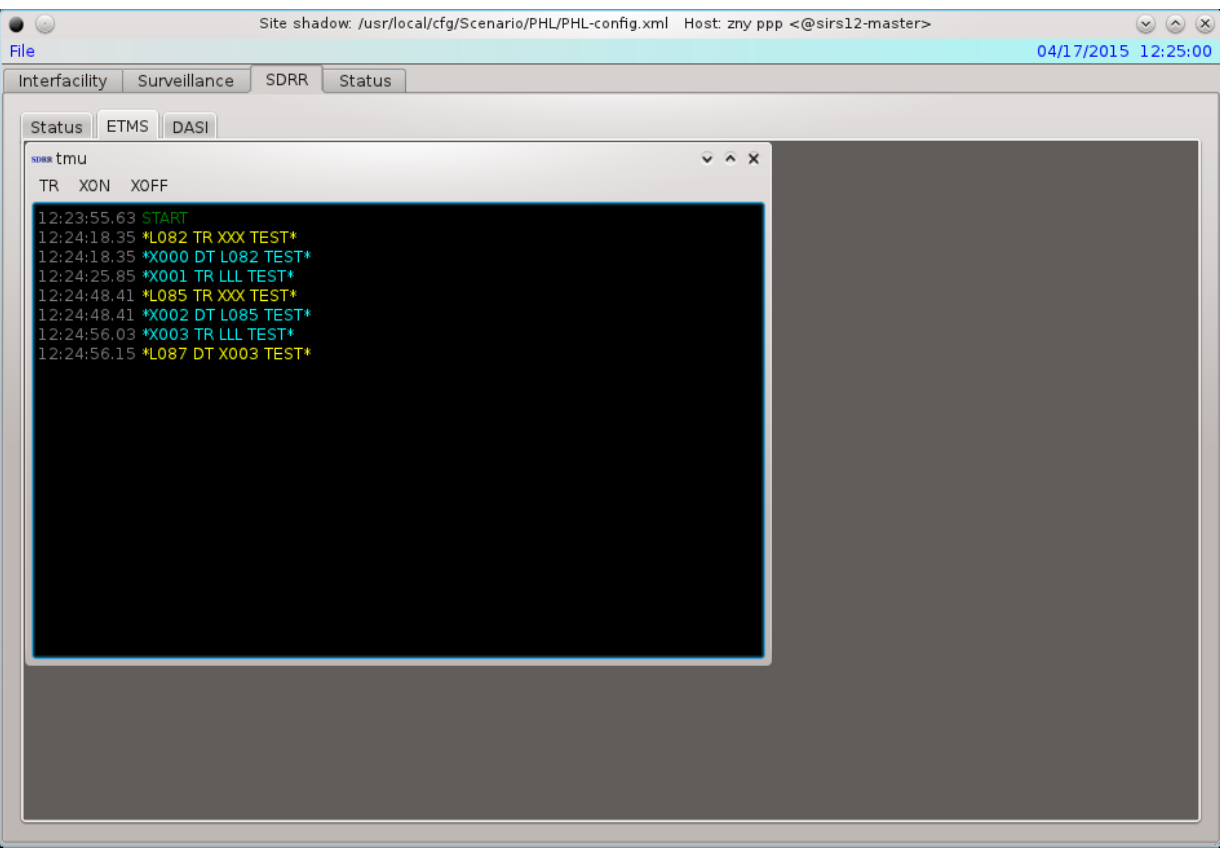

<span id="page-18-1"></span>**Figure 12. ETMS Simulation Data Under the SDRR Tab**

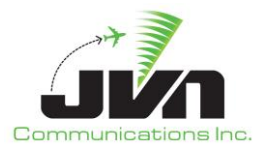

Under the DASI tab the user can adjust the Update Period or the DASI value that is sent to the system.

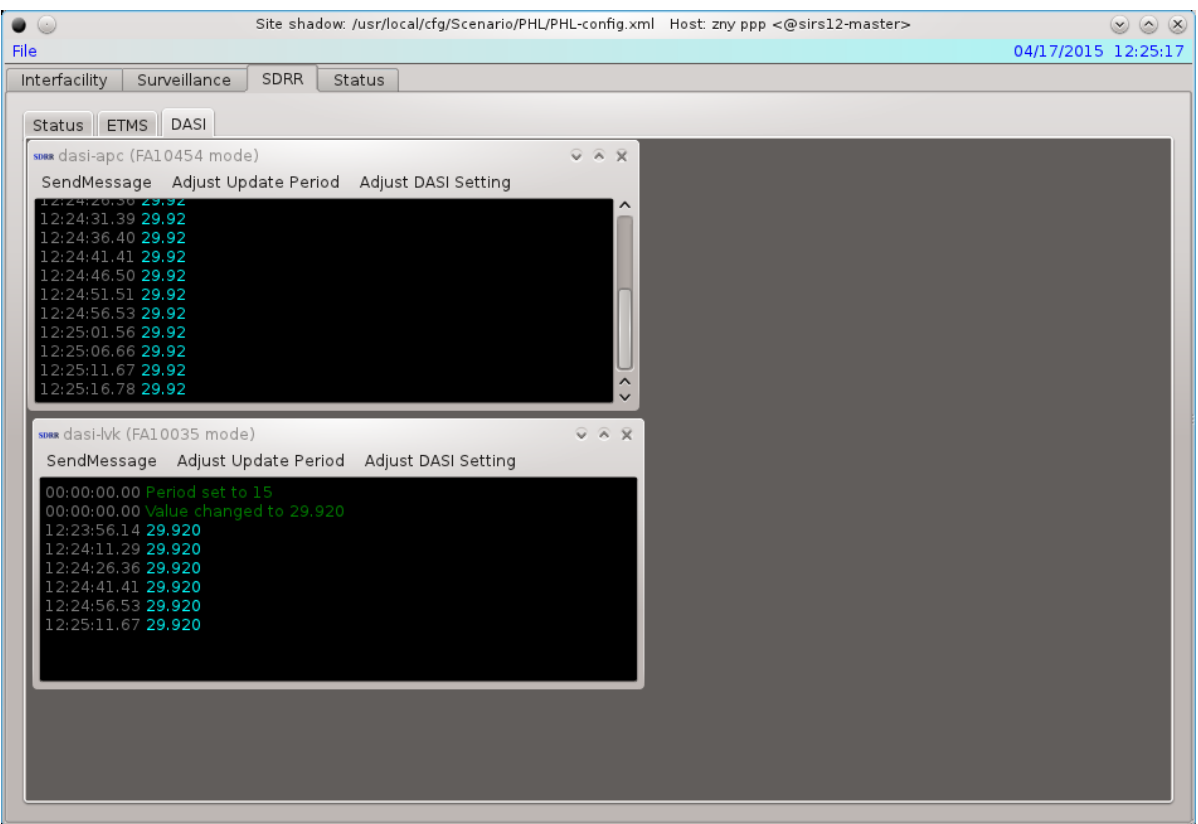

<span id="page-19-0"></span>**Figure 13. DASI Simulation Under the SDRR Tab**

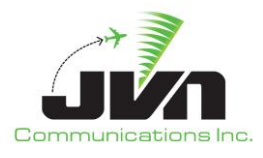

## <span id="page-20-0"></span>**7. Status Tab**

The Status Tab in SiteShadow displays useful information about the system status and device connections. Red errors may be displayed in the tab alerting the user to potential problems with the configuration. Some errors that the user may be alerted to are the the "Device or resource is busy" which means that the radar device is already transmitting data. The user should check that no other scenarios are running using the devices.

| $\bullet$ $\circlearrowright$ |                                                        |       |        | Site shadow: /usr/local/cfg/Scenario/PHL/PHL-config.xml Host: zny ppp <@sirs12-master>                                                                                                    |  | $(x)$ $(x)$ $(x)$   |
|-------------------------------|--------------------------------------------------------|-------|--------|----------------------------------------------------------------------------------------------------|--|---------------------|
| File                          |                                                        |       |        |                                                                                                    |  | 04/17/2015 12:25:32 |
| Interfacility                 | Surveillance                                           | SDRR. | Status |                                                                                                    |  |                     |
|                               |                                                        |       |        | 12:23:54.84 started datadist (/usr/local/siteshadow.3.5.6.eng/bin/datadist /usr/local/cfg/Live/phl-input.xml /usr/local/cfg/Scenario/PHL/PHL-config.xml                                                                            |  |                     |
|                               |                                                        |       |        | 12:23:54.87 started ifshadow (/usr/local/siteshadow.3.5.6.eng/bin/ifshadow /usr/local/cfg/Live/phl-input.xml /usr/local/cfg/Scenario/PHL/PHL-                                                                                      |  |                     |
|                               |                                                        |       |        | config.xml --host=zny --stars=ppp --native --embedX11=62914592)                                                                                                    |  |                     |
|                               |                                                        |       |        | 12:23:54.88 started avid (/usr/local/avid.3.5.6.eng/bin/avid /usr/local/cfg/Live/phl-input.xml --counter --embedX11=62914598 --native)                                                                                             |  |                     |
|                               | 12:23:54.89 datadist: opening connections to 1 daemons |       |        | 12:23:54.88 started sirds (/usr/local/sdrr.3.5.6.eng/bin/sirds /usr/local/cfg/Live/etms.xml -n --start --nopsync --utc --embedX11=62914604)                                                                                        |  |                     |
|                               |                                                        |       |        | 12:23:54.89 datadist: Attempting to connect to server "localhost"                                                                                                    |  |                     |
|                               |                                                        |       |        | 12:23:54.89 datadist: connected. sending versions (premoted3)                                                                                                    |  |                     |
|                               |                                                        |       |        | 12:23:54.89 datadist: MHP established on mhp://localhost:8889?version=premoted3. Negotiated version "premoted3"                                                                                                    |  |                     |
|                               | 12:23:54.89 datadist: connected to server "localhost"  |       |        |                                                                                                    |  |                     |
|                               |                                                        |       |        | 12:23:54.89 datadist: Sent relayRequest for "ads-sdp": sirs3-jvn:multi:eth4:239.160.28.30/59954 --> multi:eth3:239.160.28.30/59954                                                                                                 |  |                     |
|                               | 12:23:55.04 datadist: Relay for ads-sdp established.   |       |        |                                                                                                    |  |                     |
|                               | 12:23:55.05 datadist: Relay for ads-svol established.  |       |        | 12:23:55.04 datadist: Sent relayRequest for "ads-svol": sirs3-jvn:multi:eth4:239.160.28.30/59953 --> multi:eth3:239.160.28.30/59953                                                                                                |  |                     |
|                               |                                                        |       |        | 12:23:55.05 datadist: Sent relayRequest for "dov": multi:eth1:239.1.1.5/4014 --> /dev/asr11-9                                                                                                    |  |                     |
|                               | 12:23:55.05 avid: using native graphicsSystem          |       |        |                                                                                                    |  |                     |
|                               |                                                        |       |        | 12:23:55.10 datadist: Error establishing relay for dov. (dest) : output dov : Error opening /dev/asr11-9: Device or resource busy.<br>12:23:55.10 datadist: Sent relayRequest for "gie": multi:eth1:239.1.1.5/4005 --> /dev/lrr1   |  |                     |
|                               |                                                        |       |        |                                                                                                    |  |                     |
|                               |                                                        |       |        | 12:23:55.18 datadist: Error establishing relay for qie: (dest) : output qie : Error opening /dev/lrr1: Device or resource busy.<br>12:23:55.18 datadist: Sent relayRequest for "wri": multi:eth1:239.1.1.5/4013 --> /dev/asr11-5   |  |                     |
|                               |                                                        |       |        |                                                                                                    |  |                     |
|                               |                                                        |       |        | 12:23:55.27 datadist: Error establishing relay for wri: (dest) : output wri : Error opening /dev/asr11-5: Device or resource busy<br>12:23:55.27 datadist: Sent relayRequest for "nxy": multi:eth1:239.1.1.5/4012 --> /dev/asr11-4 |  |                     |
|                               |                                                        |       |        | 12:23:55.35 datadist: Sent relayRequest for "ads-uat": sirs3-jvn:multi:eth4:239.160.28.30/59950 --> multi:eth3:239.160.28.30/59950                                                                                                 |  |                     |
|                               |                                                        |       |        |                                                                                                    |  |                     |
|                               |                                                        |       |        | 12:23:55.35 datadist: Error establishing relay for my: (dest) : output my : Error opening /dev/asr11-4: Device or resource busy<br>12:23:55.43 datadist: Relay for ads-uat established.                                            |  |                     |
|                               |                                                        |       |        | 12:23:55.43 datadist: Sent relayRequest for "ads-equip": sirs3-jvn:multi:eth4:239.160.28.30/59952 --> multi:eth3:239.160.28.30/59952                                                                                               |  |                     |
|                               | 12:23:55.51 datadist: Relay for ads-equip established. |       |        |                                                                                                    |  |                     |
|                               |                                                        |       |        | 12:23:55.51 datadist: Sent relayRequest for "phl": multi:eth1:239.1.1.5/4000 --> /dev/srr0                                                                                                    |  |                     |
|                               |                                                        |       |        | 12:23:55.59 datadist: Error establishing relay for phl: (dest): output phl: Error opening /dev/srr0: Device or resource busy<br>12:23:55.59 datadist: Sent relayRequest for "ads-1090": sirs3-jvn:multi:eth4:239.160.28.30/59951   |  |                     |
|                               | 12:23:55.67 datadist: Relay for ads-1090 established.  |       |        |                                                                                                    |  |                     |
|                               |                                                        |       |        |                                                                                                    |  |                     |
|                               |                                                        |       |        |                                                                                                    |  |                     |
|                               |                                                        |       |        |                                                                                                    |  |                     |
|                               |                                                        |       |        |                                                                                                    |  |                     |
|                               |                                                        |       |        |                                                                                                    |  |                     |
|                               |                                                        |       |        |                                                                                                    |  |                     |

<span id="page-20-1"></span>**Figure 14. Status Tab**

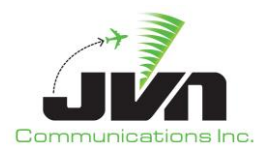

# <span id="page-21-0"></span>**Appendix A. Acronyms**

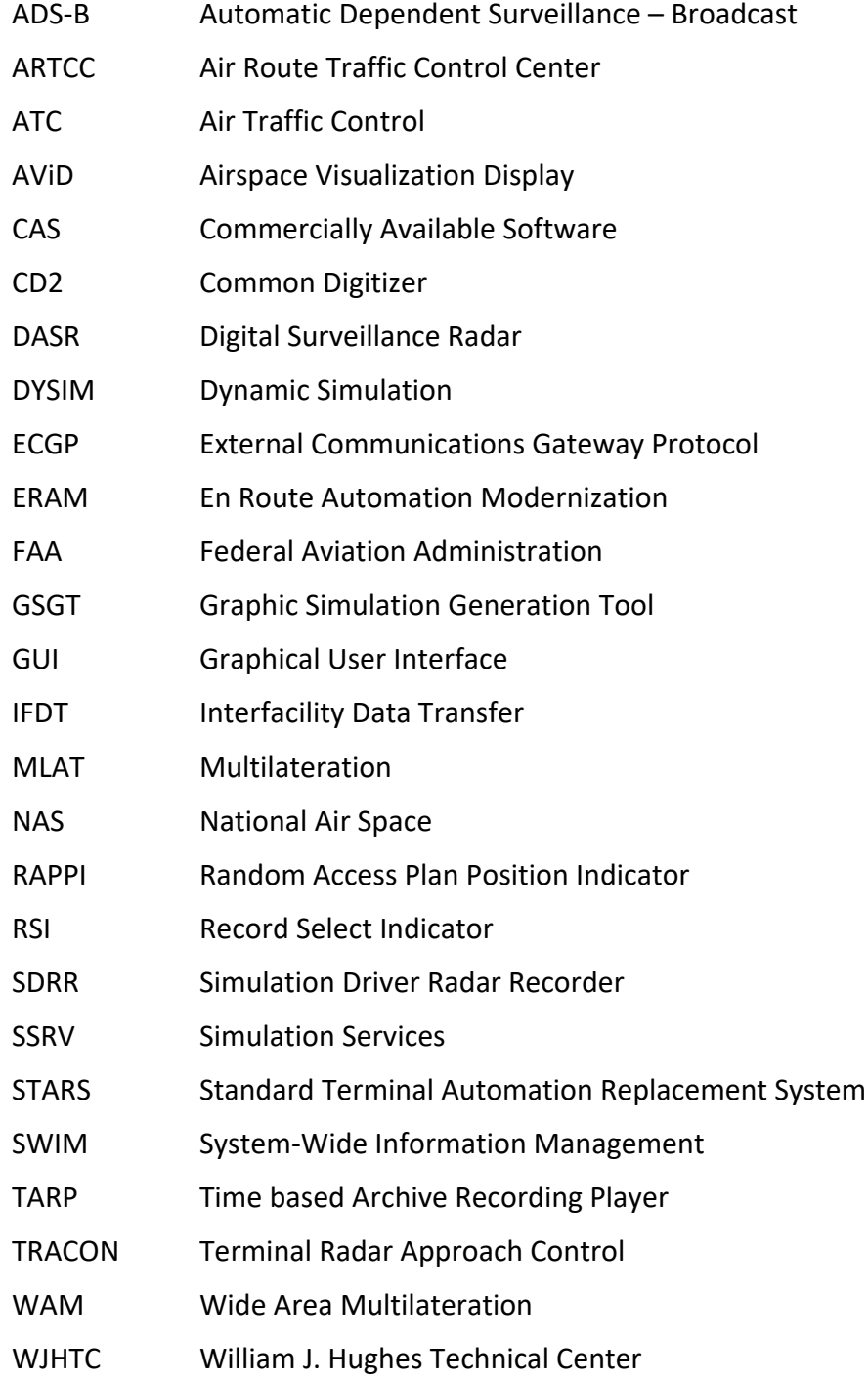